#### **Welcome to** The World of Computers, **3rd Edition**

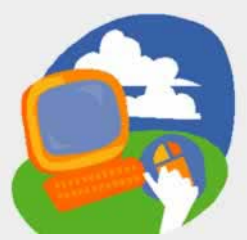

**Lesson 5: Browsing Web Pages**

**[Return to the student web page](http://labpub.com/learn/silver/wtwc3/)**

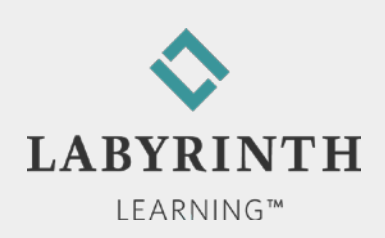

#### **Lesson Objectives**

After studying this lesson, you will be able to:

- ▲ Define the Internet
- ▲ Navigate to web pages by typing the browser's address bar
- **▲ Describe how a computer connects to the Internet**
- ▲ Navigate in a website via hyperlinks
- ▲ Navigate using the browser's controls
- ▲ Browse web pages in full-screen view

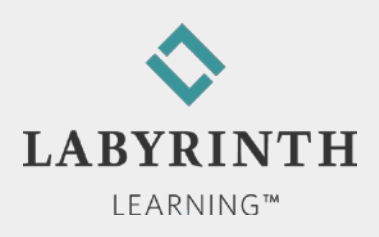

### **Connecting to the Internet**

- Broadband connections
	- **▲ Cable**
	- ▲ DSL (digital subscriber line)
- Corporate/Network
- Wireless (WiFi)
- Dial-up modem

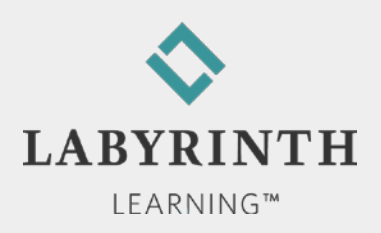

### **Connecting to the Internet**

#### ■ Sharing an Internet connection

- Wireless router
- ▲ Wired router

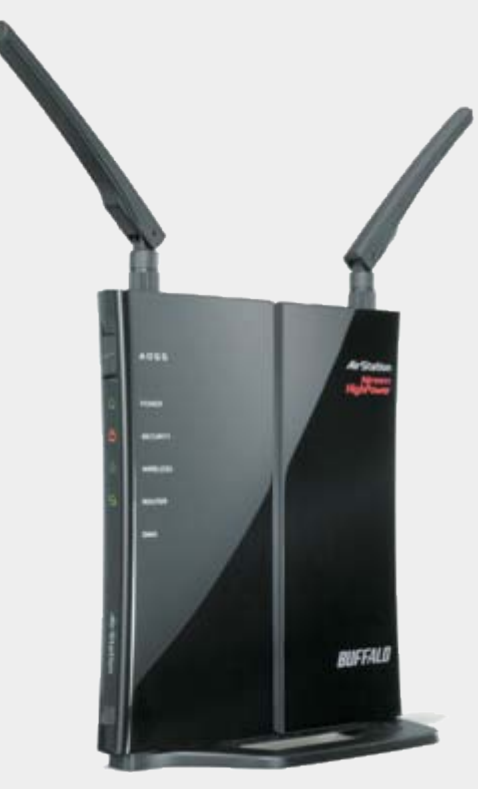

**A wireless router can share an Internet connection throughout the entire house** 

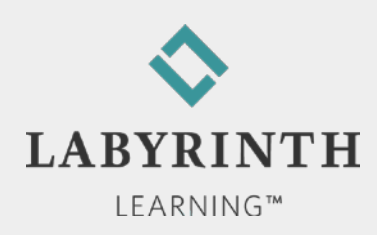

# **Using Internet Explorer**

- Software application
	- ▲ Optimized for browsing the web
		- $\blacklozenge$  View web pages
		- Navigate to web pages
- Launching Internet Explorer

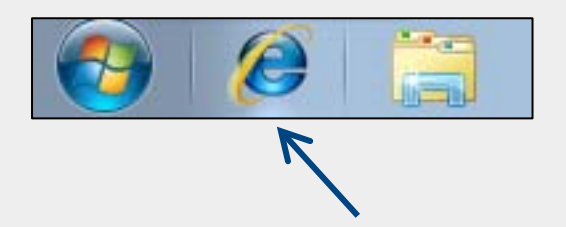

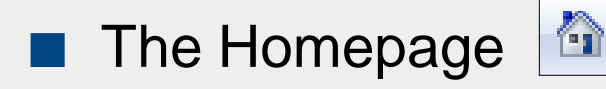

- ▲ Appears when you first launch Internet Explorer
- $\triangle$  Easily change the homepage
- $\triangle$  Set multiple homepages that all open when you first start Internet Explorer

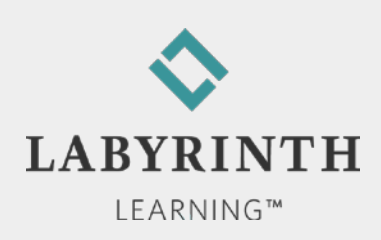

### **Launching Internet Explorer**

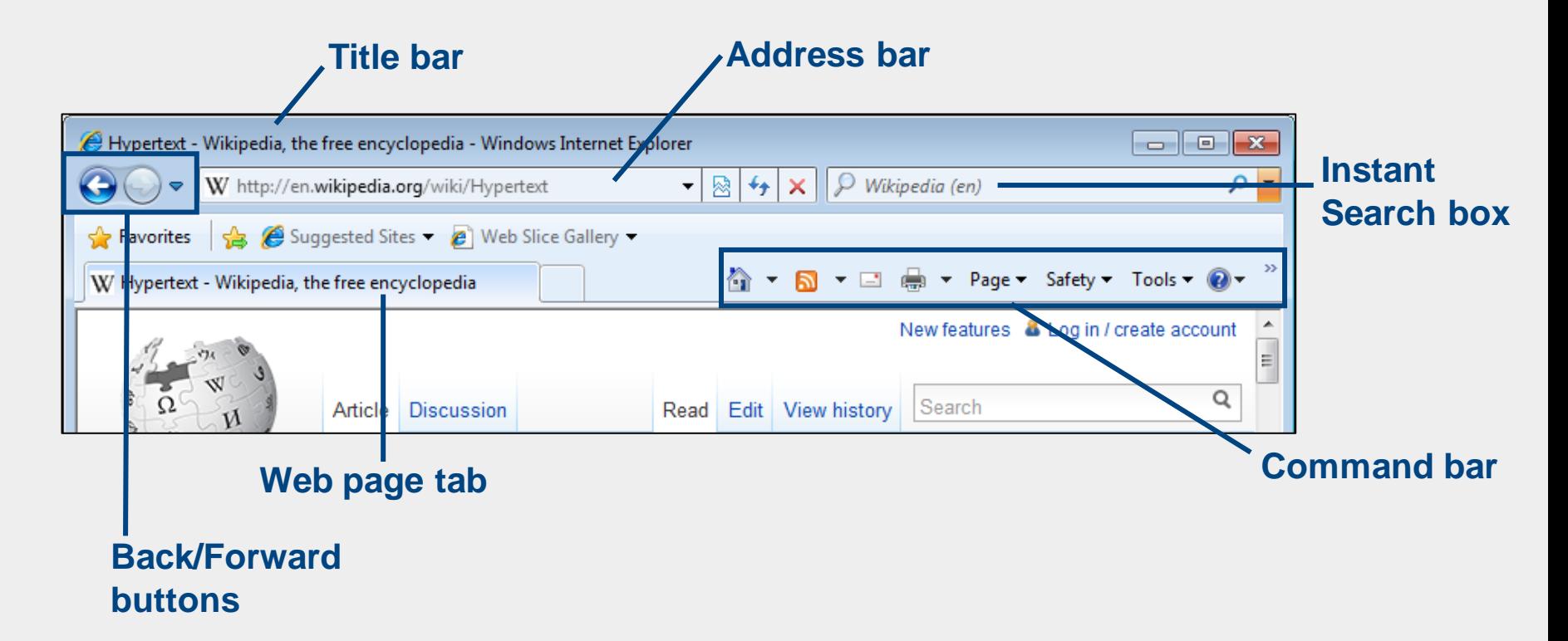

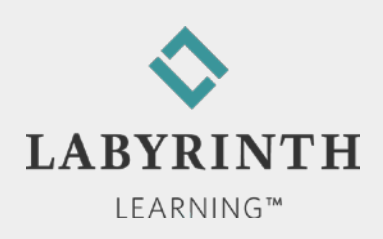

# **Navigating with the Address Bar**

**URLs (website address)** 

#### http://labpub.com/learn/silver/wtwc3/index.html Folder names Protocol Domain name Page name

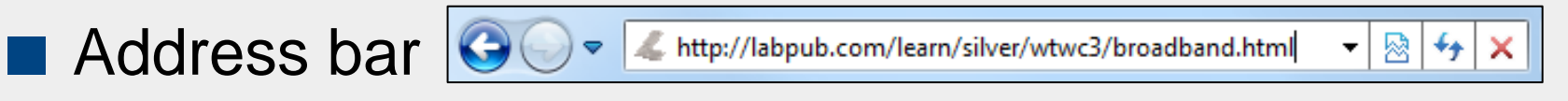

- **▲ Navigate to websites**
- ▲ Enter URL

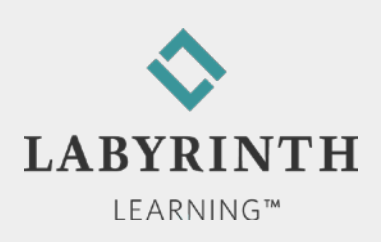

# **Navigating with the Address Bar**

■ AutoComplete and History List

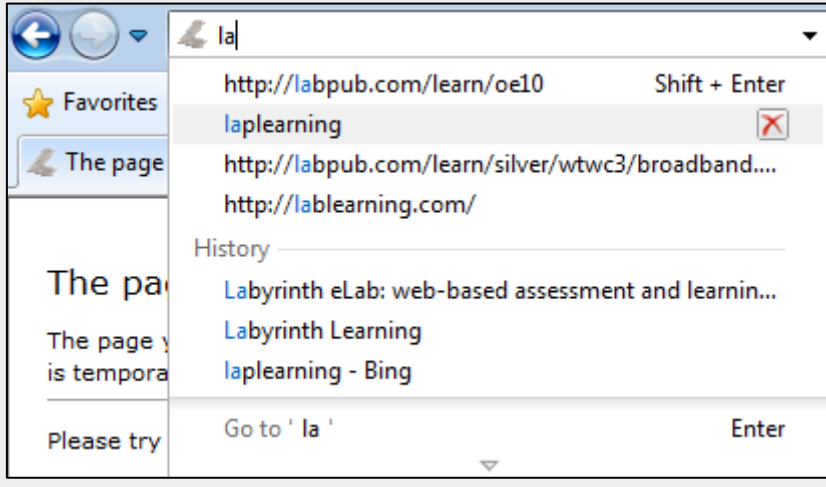

**AutoComplete spells out similar URLs of recently visited pages**

**History list displays pages by their names rather than their URLs**

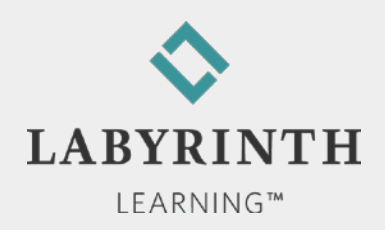

### **Navigating with the Address Bar**

#### Recently Viewed Pages

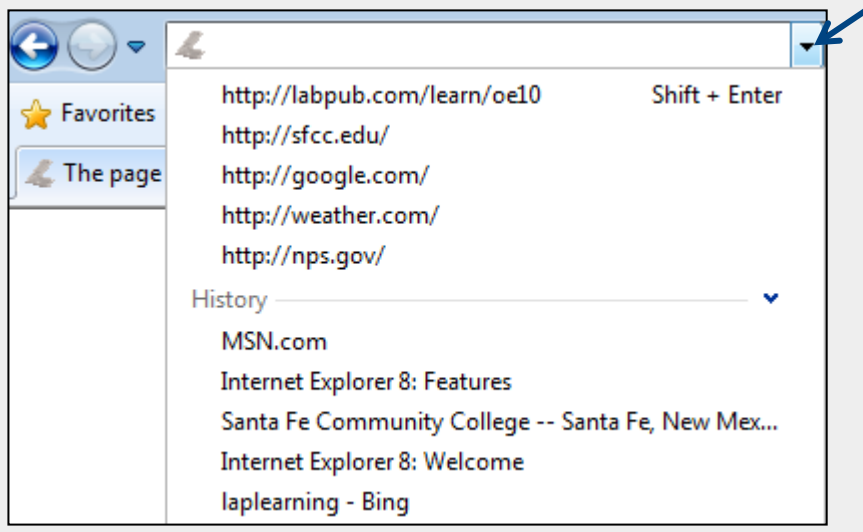

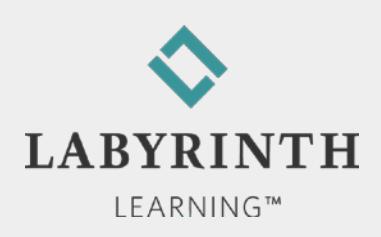

### **Navigating with Links**

**Links help you navigate within and between pages** 

Area of the same web page

**▲ Different web pages** 

**▲ Different websites** 

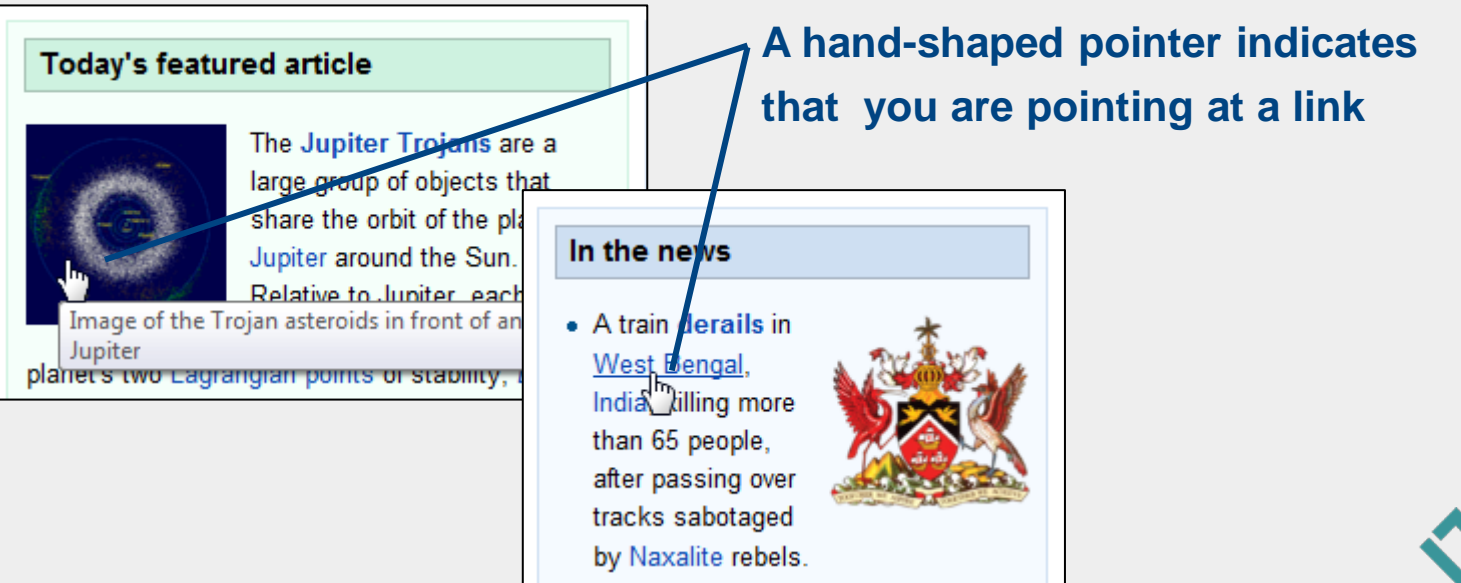

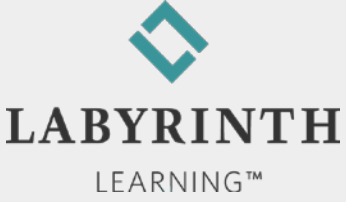

### **Browsing Controls**

#### **Basic navigation buttons**

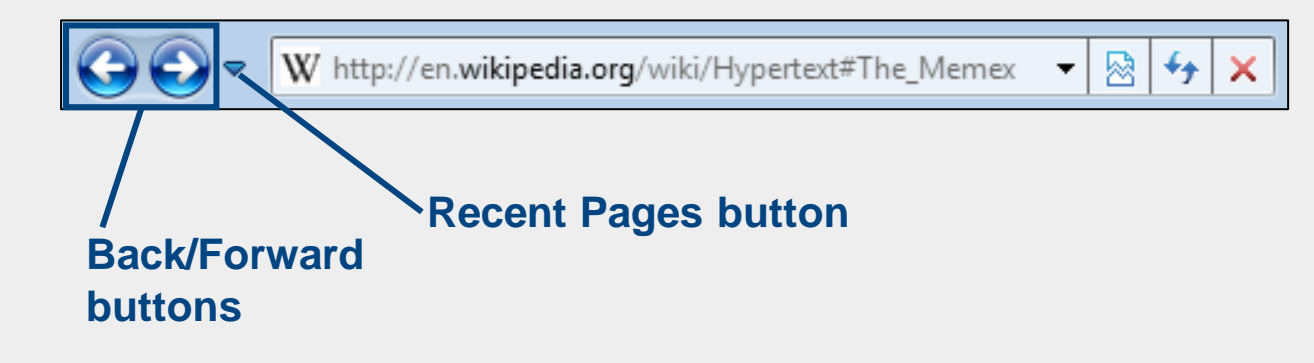

#### **Making multipage jumps**

![](_page_10_Figure_4.jpeg)

![](_page_10_Picture_5.jpeg)

### **Browsing Controls**

**The Home button**  $33$  $\frac{1}{2}$  + Page + Safety + Tools +  $\frac{1}{2}$  +  $\mathbf{v}$   $\mathbf{v}$ 

▲ Jump back to the default page that opens when you start Internet Explorer

- Set a custom homepage
	- ▲ Set more than one homepage

![](_page_11_Picture_5.jpeg)

![](_page_11_Picture_6.jpeg)

### **Browsing Controls**

#### ■ Setting custom homepages

![](_page_12_Picture_2.jpeg)

![](_page_12_Picture_3.jpeg)

*Don't settle for the default homepage; set one(s) you want to visit frequently* 

![](_page_12_Picture_5.jpeg)

![](_page_13_Picture_0.jpeg)

- ▲ Reduce browser controls so you can focus on content
- **Zoom** in/out
	- ▲ Make text and images larger or smaller

![](_page_13_Picture_4.jpeg)

![](_page_14_Picture_0.jpeg)

![](_page_14_Picture_1.jpeg)

#### **Behind the Screen: Internet Domains**

#### **Domain**

▲ Computer network connected to the Internet

#### ▲ Top-level domains

![](_page_15_Picture_67.jpeg)

![](_page_15_Picture_5.jpeg)

#### **Welcome to** The World of Computers, **3rd Edition**

![](_page_16_Picture_1.jpeg)

**Lesson 5: Browsing Web Pages**

**[Return to the student web page](http://labpub.com/learn/silver/wtwc3/)**

![](_page_16_Picture_4.jpeg)